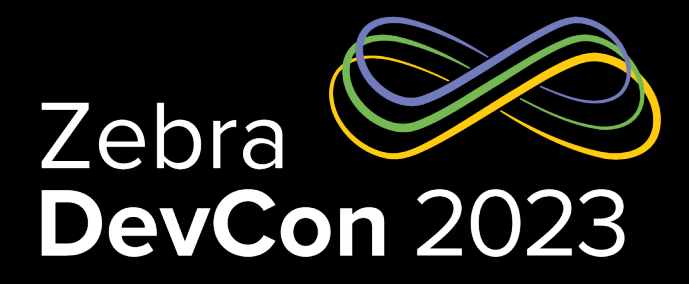

## Zebra Handheld Readers RFID SDK Overview

**Gary Crean**

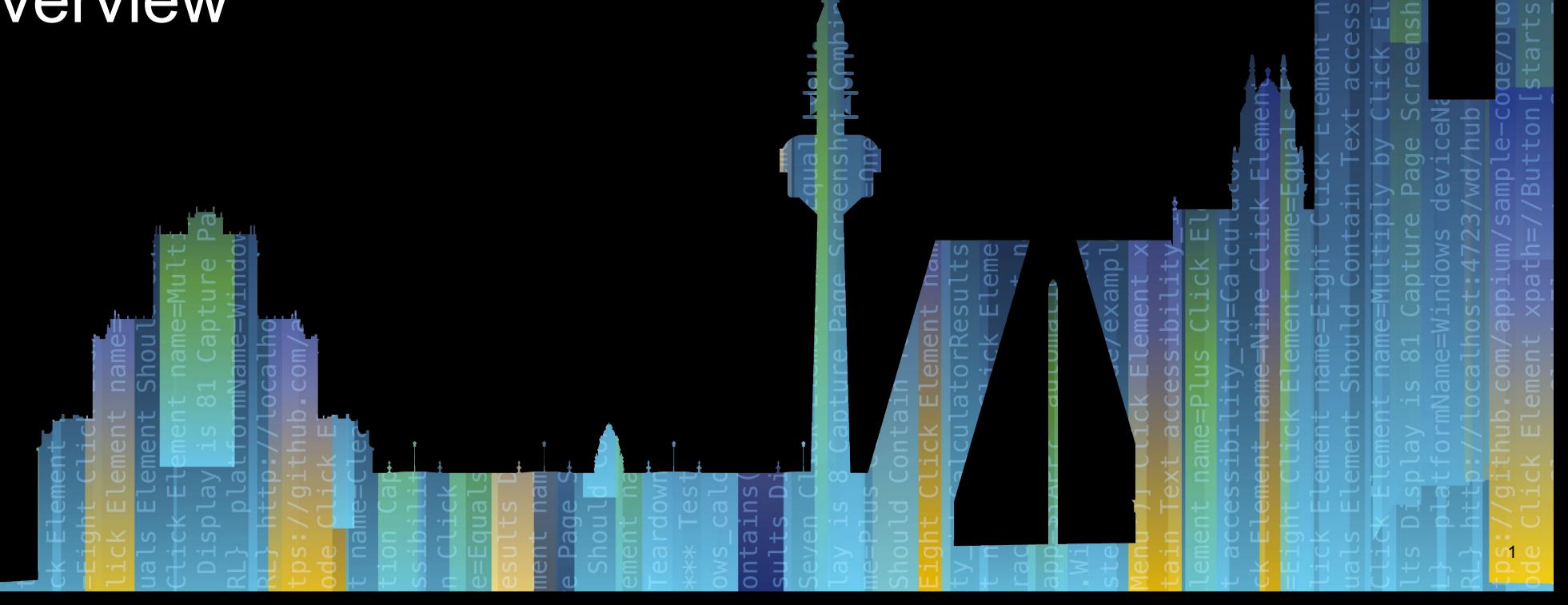

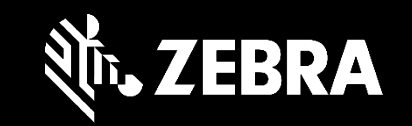

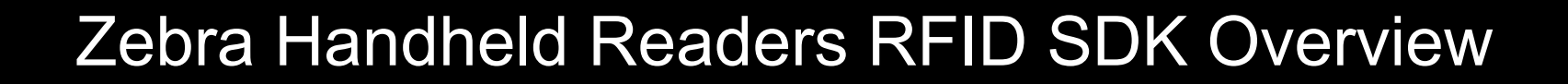

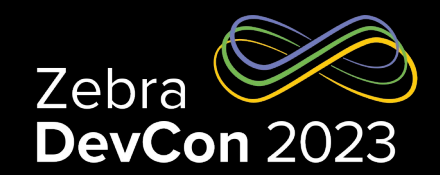

#### **Agenda**

- Hand held scanner portfolio
- Using the SDK

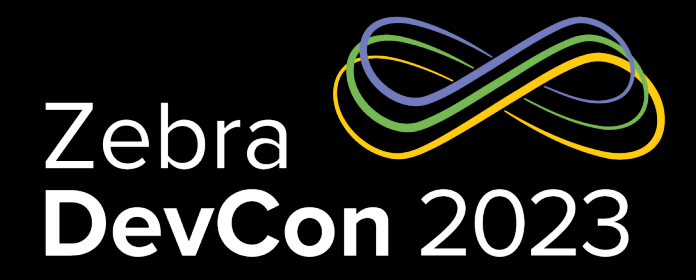

## Zebra Handheld RFID Readers

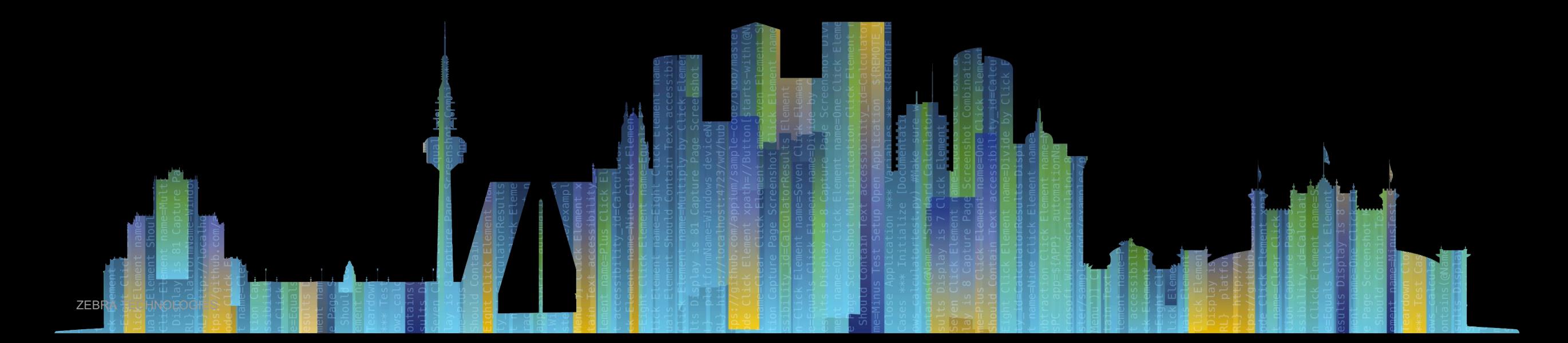

## Handheld Readers portfolio

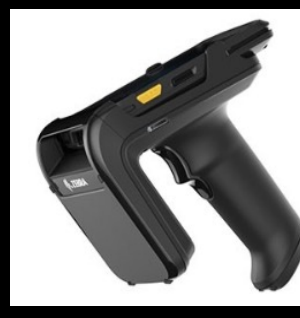

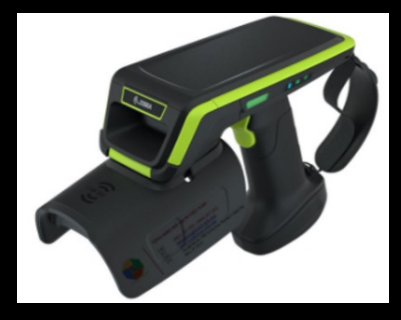

#### RFD40/RFD90

- **Sled Device**
- Supported Platforms
	- Android
	- IOS
	- Windows
- Communication protocol
	- RFID ZETI
	- Barcode SSI
- Terminal Connectivity
	- **Bluetooth**
	- USB
	- Device Supports
		- LED
		- Beep
	- Software Tools support
		- 123RFID Mobile(IOS, Android)
		- 123RFID Desktop
		- IOS SDK
		- Windows SDK
		- Xamarin SDK
- Development Platform
	- Android
	- Windows
	- IOS

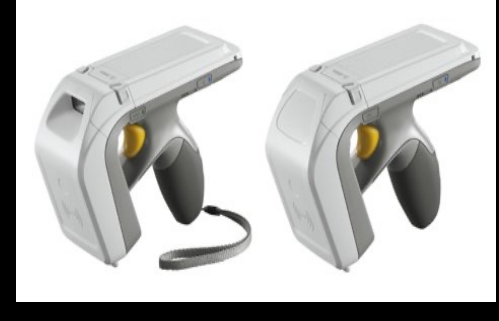

#### RFD8500

- **Sled Device**
- Supported Platforms
	- Android
	- IOS
	- Windows
- Communication protocol
	- RFID ZETI
	- Barcode SSI
- **Terminal Connectivity** 
	- Bluetooth CDC
		- HID
- Software Tools support
	- RFID Manager
		- 123RFID Mobile
		- Scan control App
		- 123Scan
		- Android RFID/Scan SDK
		- IOS SDK
		- Windows SDK
		- Xamarin SDK
- Development Platform
	- Android
	- Windows
	- IOS

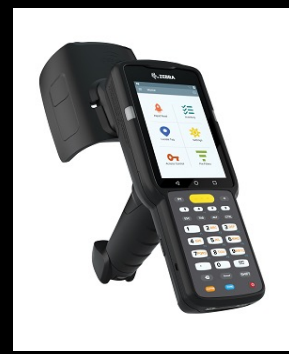

#### MC3300XR

- RFID Integrated Mobile computer
- QUALCOMM SDM660 chipset
- Supports integrated scanner
- Communication protocol
	- RFID ZETI
- Supported Platforms:
	- Android Q
	- Android R
- Software Tools support
	- RFID Manager
	- 123RFID Mobile
	- RFID Wedge
	- Android SDK
	- Xamarin SDK
- Development Platform
	- Android
	- Windows

## Tools and SDK Support for HH Reader

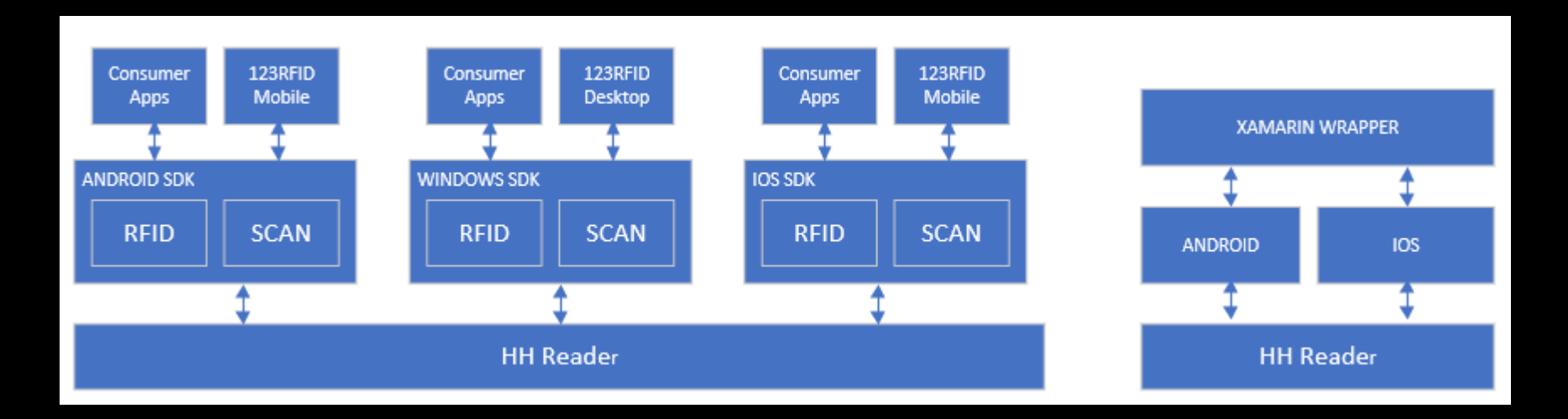

- SDK supported on following platforms
	- Android (RFD8500, MC33, RFD40)
	- IOS (RFD8500, RFD40)
	- Windows (RFD8500, RFD40)
- Xamarin wrapper for Windows development environment

## Android SDK Architecture

Building Android RFID Application

Application development with Android SDK involves following main steps

- 1. Initialize transport type and get reader handle
- 2. Enumerate RFID Devices
- 3. Connect to the Reader
- 4. Configure/perform operations
- 5. Handle Status and data events
- 6. Disconnect the reader

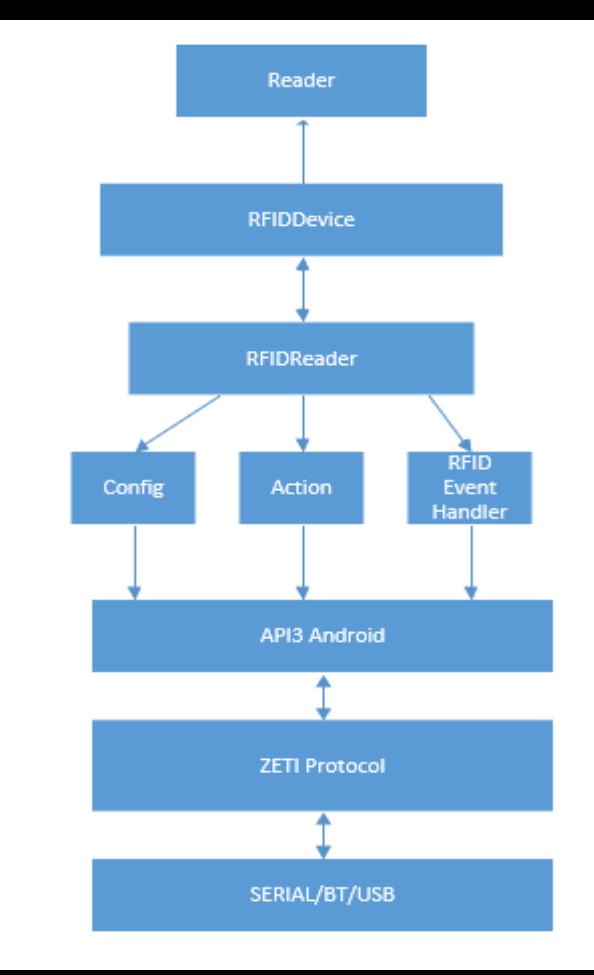

## Sample Code Snippet

**/\*Initialize and get the Reader handle \*/** Readers readers = **new** Readers (**this**, ENUM\_TRANSPORT.*ALL*);

```
/*Discover RFID devices on all transport types*/
readerList = readers.GetAvailableRFIDReaderList();
```
**/\* define reader/transport available and not available notifications \*/** Readers.attach(this)

```
/* Connect to the reader */
try {
  readerList.get(0).getRFIDReader().connect();
 } catch (InvalidUsageException e) {
  e.printStackTrace();
 } catch (OperationFailureException e) {
  e.printStackTrace();
```
}

#### **/\* Define/override RFID Event listeners**

```
@override
public void eventReadNotify(RfidReadEvents rfidData){
    /* Handle RFID Read Data and meta data
    Inventory/AccessData */
}
Public void eventStatusNotifications(RfidStatusEvents statusEvents){
    /* Handle Status events/Notifications */
    /*Inventory, battery, trigger, etc */
}
/* disconnect the device */
try {
  readerList.get(0).getRFIDReader().disconnect();
} catch (InvalidUsageException e) {
  e.printStackTrace();
  } catch (OperationFailureException e) {
  e.printStackTrace();
}
```
**/\* done with everything so dispose it off \*/** readers.Dispose();

## Zebra Handheld Readers RFID SDK Overview **Singulation**

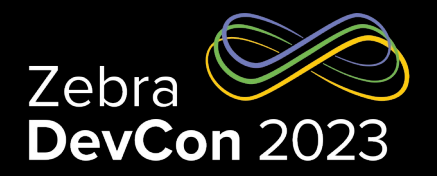

*// Get Singulation Control for the antenna 1*  Antennas.SingulationControl singulationControl; singulationControl = reader.Config.Antennas.getSingulationControl(1);

*// Set Singulation Control for the antenna 1*  Antennas.SingulationControl singulationControl; singulationControl.setSession(SESSION.SESSION S0); singulationControl.setTagPopulation((short) 30); singulationControl.Action.setSLFlag(SL\_FLAG.SL\_ALL); singulationControl.Action.setInventoryState(INVENTORY STATE.I NVENTORY\_STATE\_A); reader.Config.Antennas.setSingulationControl(1, singulationControl);

Singulation refers to the method of identifying an individual/Group of Tags in a multiple-Tag environment.

The function getSingulationControl retrieves the current settings of the singulation control from the reader for the given Antenna ID. To set the singulation control settings, the setSingulationControl method is used.

The following settings can be configured:

- Session: Session number to use for inventory operation.
- Tag Population: An estimate of the tag population in view of the RF field of the antenna.
- Tag Transit Time: An estimate of the time a tag typically remains in the RF field.
- State Aware Singulation Action: The action includes the Inventory state and SL flag. The action can be used if only the reader supports this capability.

## Zebra Handheld Readers RFID SDK Overview

#### **Inventory**

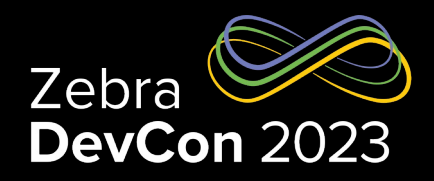

#### 1. Preparing

*// tag event with tag data*

reader.Events.setTagReadEvent(true); *// application will collect tag using getReadTags API*

reader.Events.setAttachTagDataWithReadEvent(false);

TriggerInfo triggerInfo = new TriggerInfo();

triggerInfo.StartTrigger.setTriggerType(START\_TRIGGER\_TYPE.START\_TRIGGE R\_TYPE\_IMMEDIATE);

triggerInfo.StopTrigger.setTriggerType(STOP\_TRIGGER\_TYPE.STOP\_TRIGGER\_T YPE\_IMMEDIATE);

*// set start and stop triggers*

reader.Config.setStartTrigger(triggerInfo.StartTrigger); reader.Config.setStopTrigger(triggerInfo.StopTrigger);

#### 2. Performing Inventory

```
try
  // perform simple inventory
  reader.Actions.Inventory.perform();
   // Sleep or wait
   Thread.sleep(5000);
   // stop the inventory
   reader.Actions.Inventory.stop(); 
 } catch (InvalidUsageException e) {
   e.printStackTrace();
 } catch (final OperationFailureException e) {
   e.printStackTrace();
 } catch (InterruptedException e) { 
    e.printStackTrace();
 }
```
• A Simple continuous Inventory operation reads all tags in the field of view on all antennas of the connected RFID reader. It uses no filters (pre-filters or postfilters) and the start and stop trigger for the inventory is the default - immediate type. for example, start immediately when reader.Actions.Inventory.perform() is called, and stop immediately when reader.Actions.Inventory.stop() is called

#### 3. Processing the data

```
public void eventReadNotify(RfidReadEvents e) {
TagData[] myTags = 
reader.Actions.getReadTags(100); 
       if (myTags != null) {
           for (int index = 0; index <
myTags.length; index++) {
           Log.d(TAG, "Tag ID " +myTags[index].getTagID());
 }
 }
 }
```
## Zebra Handheld Readers RFID SDK Overview

### Tag Read and write

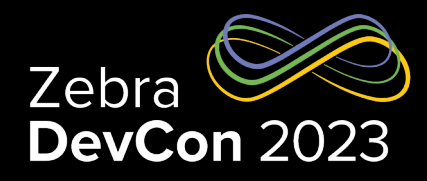

String tagId = "1234ABCD00000000000025B1"; TagAccess tagAccess = new TagAccess(); TagAccess.ReadAccessParams readAccessParams = tagAccess.new ReadAccessParams(); TagData readAccessTag; readAccessParams.setAccessPassword(0);

*// read 4 words* readAccessParams.setCount(4); *// user memory bank* readAccessParams.setMemoryBank(MEMORY\_BANK.MEMORY\_BANK\_USER);

*// start reading from word offset 0* readAccessParams.setOffset(0);

*// read operation* TagData tagData = reader.Actions.TagAccess.readWait(tagId, readAccessParams, null);

Results and the operation details are populated into TagData structure

• Tag Access operations are performed on a specific tag or applied on tags that match a specific Access-Filter/Prefilter. If no Access-Filter/Pre-filter is specified, the Access // Read OCCESS READ for the given tag ID *Democration is performed on all tags in the field of view of chosen antennas.* 

#### ACC<del>C</del>SSIWriteory bank data

TagData tagData = null; String tagId = "1234ABCD00000000000025B1"; TagAccess tagAccess = new TagAccess(); TagAccess.WriteAccessParams writeAccessParams = tagAccess.new WriteAccessParams(); String writeData = "11223344"; *//write data in string* writeAccessParams.setAccessPassword(0); writeAccessParams.setMemoryBank(MEMORY\_BANK.MEMORY\_BANK\_USER ); writeAccessParams.setOffset(0); *// start writing from word offset 0* writeAccessParams.setWriteData(writeData); *// data length in words* writeAccessParams.setWriteDataLength(writeData.length() / 4); *// antenna Info is null – performs on all antenna* reader.Actions.TagAccess.writeWait(tagId, writeAccessParams, null, tagData);

#### // Add state aware pre-filter for given EPC or *and state aware pre-filter for given EPC or*  $\alpha$  **RFID SDK Overview** *Tag ID* private void addfilters(String tag) {

Prefilters PreFilters filters = new PreFilters(); *// Add state aware pre-filter* PreFilters.PreFilter filter = filters.new PreFilter();

Add Prefilter *// Set this filter for Antenna ID 1* filter.setAntennaID((short) 1);

filter.setTagPattern(tag);

*// Tags which starts with passed pattern* filter.setTagPatternBitCount(tag.length()  $*$  4); filter.setBitOffset(32); *// skip PC bits (always it should be in bit length)* filter.setMemoryBank(MEMORY\_BANK.MEMORY\_BANK\_EPC) filter.setFilterAction(FILTER\_ACTION.FILTER\_ACTIO N\_STATE\_AWARE);

*// use state aware singulation* filter.StateAwareAction.setTarget( TARGET.TARGET\_INVENTORIED\_STATE\_S1); *// inventoried flag of session S1 of matching tags to B*

filter.StateAwareAction.setStateAwareAction(

STATE AWARE ACTION.STATE AWARE ACTION INV B);

*// not to select tags that match the criteria* try {

reader.Actions.PreFilters.add(filter);

```
 } catch (Exception e) { e.printStackTrace(); } 
}
```
- Zebra DevCon 2023
- pre-filters are applied prior to Inventory and Access operations.
- Pre-filters needs following actions

Add pre-filters

Set appropriate singulation controls

Perform Inventory or Access operation

*// Set the singulation control matching with prefilter* Set Singulation private void setSingulationForFilter() {

try {

Antennas.SingulationControl s1\_singulationControl

=reader.Config.Antennas.getSingulationControl(1); s1 singulationControl.setSession(SESSION.SESSION S1);

s1 singulationControl.Action.setInventoryState(INVENTORY STATE.INVENTORY S TATE\_B);

s1 singulationControl.Action.setPerformStateAwareSingulationAction(true); reader.Config.Antennas.setSingulationControl(1,

s1 singulationControl);

} catch (Exception e) { e.printStackTrace();

}

#### Perform inventory

#### try {

reader.Actions.Inventory.perform(); Thread.sleep(5000); reader.Actions.Inventory.stop(); } catch (Exception e) { e.printStackTrace(); }

## Zebra Handheld Readers RFID SDK Overview

Zebra DevCon 2023

#### Antenna Settings

#### Add Prefilter

try { *// get the configuration*  Antennas.AntennaRfConfig antennaRfConfig = reader.Config.Antennas.getAntennaRfConfig(1); antennaRfConfig.setrfModeTableIndex(0); antennaRfConfig.setTari(0); antennaRfConfig.setTransmitPowerIndex(270);

*// set the configuration* reader.Config.Antennas.setAntennaRfConfig(1,antennaRfConfig); } catch (OperationFailureException ex) { Log.d(TAG, (" Antenna configuration failed " + ex.getVendorMessage())); }

The AntennaProperties is used to set the antenna configuration to individual antenna or all the antennas. The antenna configuration (SetAntennaConfig function) is comprised of Antenna ID, Transmit Power Index. These indexes are refers to the Transmit Power table, Tari Frequency Hop table, or Fixed Frequency table respectively

## Zebra Handheld Readers RFID SDK

**Re[sources](https://www.zebra.com/us/en/support-downloads/rfid/rfid-handhelds/rfd90.html)** 

Zebra RFID Suppo rtand Downloads https://www.zebra.com/us/en/support-downloads/rfid.html#tex

Zebra RFD40 Firmware, Utilities and Developer Tools https://www.zebra.com/us/en/support-downloads/rfid/rfid-hand

Zebra RFD90 Firmware, Utilities and Developer Tools https://www.zebra.com/us/en/support-downloads/rfid/rfid-hand

Zebra TechDocs (tutorials, samples, guides) https://techdocs.zebra.com/dcs/rfid/

# **Questions**

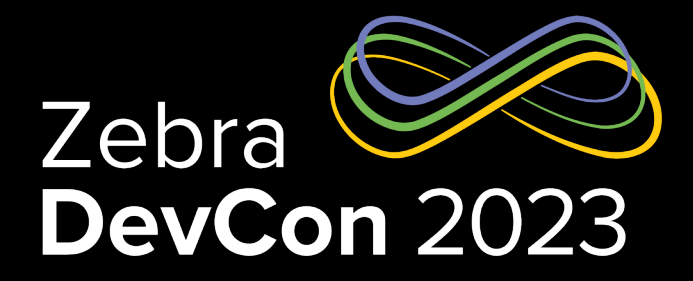

## Thank You

ZEBRA TECHNOLOGIES

ZEBRA and the stylized Zebra head are trademarks of Zebra Technologies Corp., registered in many jurisdictions worldwide. All other trademarks are the property of their respective owners. ©2023 Zebra Technologies Corp. and/or its affiliates. All rights reserved.

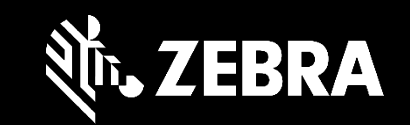